## 5.1 Ein Gambas-Projekt

In diesem Kapitel soll der Frage nachgegangen werden: Welche Dateien benötigt man notwendigerweise für ein Gambas-Projekt? Zugegeben, die Antwort ist vor allem für Puristen interessant, die ihre Gambas-Projekte ohne die grafische Benutzer-Oberfläche von Gambas (IDE) entwickeln und testen wollen. Andererseits vermittelt die Beschäftigung mit dem Thema "Ein Gambas-Projekt intern" Einblicke in die komplexe Arbeitsweise von Gambas.

## 5.1.1 Gambas-Projekt – Beispiel

Für ein Gambas-Projekt benötigen Sie vor dem ersten Kompilieren mindestens drei Dateien im Projektordner, wobei die Klassen- und Form-Dateien in einem versteckten Ordner *.src* liegen. Die Projekt-Datei *.project* liegt im Projekt-Ordner und ist ebenfalls versteckt. Diese drei Dateien können durch weitere Ordner und Dateien ergänzt werden. So liegen Modul-Dateien ebenfalls im Ordner *.src*, während Dateien mit Hilfetexten oder Bildern im Projektordner liegen. Da der Inhalt und die Diktion einer Form-Datei nicht zu den alltäglichen Aufgaben beim Programmieren mit Gambas gehört, wurde das vorgestellte Projekt zuerst in der IDE von Gambas entwickelt und getestet. Außerdem sollte das zu untersuchende Projekt ein Modul enthalten sowie einen Ordner mit unterschiedlichen Bildern als Icon für das Projekt. Anschließend wurden alle in der IDE generierten und nicht benötigten Dateien im Projekt-Ordner gelöscht. Das Projekt wurde ohne IDE weiterentwickelt und mit den Programmen Compiler, Archiver und Interpreter in einer Konsole getestet.

Nur die folgenden Ordner und Dateien verblieben im Projekt-Ordner 'dwconvert':

```
hans@linux:~$ tree -a $HOME/dwconvert
/home/hans/dwconvert 
   ├── .project 
     ├── .src 
      │ ├──      FMain.class 
       - FMain.form
       - MS.module
    symbols
       - form icon.png
       project_icon.png
2 directories, 6 files 
hans@linux:~$
```
Das ist der Inhalt der Minimal-Version der Projekt-Datei *.project*, mit der das Kompilieren erfolgreich war:

Startup=FMain Component=gb.qt4 Component=gb.settings

Fehlt zum Beispiel die Komponente *gb.settings*, dann gibt es beim Kompilieren diese Fehlermeldung:

```
hans@linux:~$ qbc3 --all $HOME/dwconvert
MS.module:4: error: Unknown identifier: Settings 
hans@linux:~$
```
Diese Version der Projekt-Datei *.project* enthält ergänzende Einträge, wobei die ersten beiden Zeilen nur Kommentare sind und deshalb auch weggelassen werden können:

```
# Gambas Project File 3.0 
# Compiled with Gambas 3.3.4 
Title=Tabellen-Konvertierung OL2DW
Startup=FMain 
Icon=symbols/project_icon.png 
Version=0.0.13 
Component=gb.qt4 
Component=gb.form 
Component=gb.form.dialog 
Component=gb.settings 
Description="Konvertierung einer Tabelle aus OpenLibre in das DokuWiki-Format"
Authors="Hans Lehmann * Osterburg * 2014"
```
## 5.1.2 Projekt-Test in einer Konsole

Nach geringen Änderungen am Quelltext wurde das Projekt kompiliert sowie eine ausführbare Datei erzeugt und das Programm in einer Konsole gestartet.

Beim Einsatz des Programms *gba3* (Archiver) mit der Option -v lässt sich gut erkennen, welche Ordner und Dateien zur Laufzeit von *gba3* angelegt worden sind:

```
hans@linux:~$ gbc3 --all $HOME/dwconvert
OK 
hans@linux:~$ gba3 -v $HOME/dwconvert
Format version: 2 
.startup -> .startup
Adding file .startup (109 bytes) -> 0
.project > .project 
Adding file .project (347 bytes) -> 1
symbols -> symbols
Adding directory symbols -> 2
.action -> .action
Adding directory .action -> 3
-qambas \rightarrow -qambasAdding directory .gambas -> 4
symbols/form_icon.png > /2:form_icon.png 
Adding file \overline{7}2:form_icon.png (2232 bytes) -> 5
symbols/project_icon.png > /2:project_icon.png 
Adding file /2: \text{project} \_\text{icon.png} (337 bytes) -> 6
-qambas/MS \rightarrow /4:MSAdding file /4:MS (1436 bytes) -> 7
\texttt{.gamma/FMAIN} \rightarrow /4:FMAIN
Adding file /4: FMAIN (5488 bytes) -> 8
hans@linux:~$ gbx3 $HOME/dwconvert
hans@linux:~$
```
Das Programm wird mit der letzten o.a. Anweisung in einer Konsole gestartet:

|                | Aktuelle Datei ~» align tab.txt                                                                                                    |  |
|----------------|----------------------------------------------------------------------------------------------------|--|
| <b>Tabelle</b> | Optionen<br>-2                                                                                                    |  |
|                | Align Konstante Symbol Beschreibung<br>.BottomLeft 33 ∠ Ausrichtung horizontal links und vertikal unten<br>.Bottom 35 ↓ Ausrichtung horizontal zentriert und vertikal unten<br>.BottomRight 34  \   Ausrichtung horizontal rechts und vertikal unten<br>.Left 1 ← Ausrichtung horizontal links und vertikal zentriert<br>.Center 3 * Ausrichtung horizontal und vertikal zentriert<br>Right 2 → Ausrichtung horizontal rechts und vertikal zentriert.<br>TopLeft 17  \   Ausrichtung horizontal links und vertikal oben<br>Top 19 1 Ausrichtung horizontal zentriert und vertikal oben.                           |  |
|                | ^Align^Konstante^Symbol^Beschreibung^<br>  BottomLeft 33  c   Ausrichtung horizontal links und vertikal unten <br> .Bottom 35  ↓ Ausrichtung horizontal zentriert und vertikal unten <br> BottomRight 34  \  Ausrichtung horizontal rechts und vertikal unten <br> .Left 1 ← Ausrichtung horizontal links und vertikal zentriert <br> .Center 3  *   Ausrichtung horizontal und vertikal zentriert <br> .Right 2 → Ausrichtung horizontal rechts und vertikal zentriert <br> .TopLeft 17  <   Ausrichtung horizontal links und vertikal oben <br> .Top 19  1   Ausrichtung horizontal zentriert und vertikal oben |  |
|                | Option: Tabellen-Inhalt linksbündig ausgerichtet<br>c<br>Ende                                                                                                    |  |

Abbildung 5.1.2.1: Konvertierungsprogramm → OpenLibre2DokuWiki

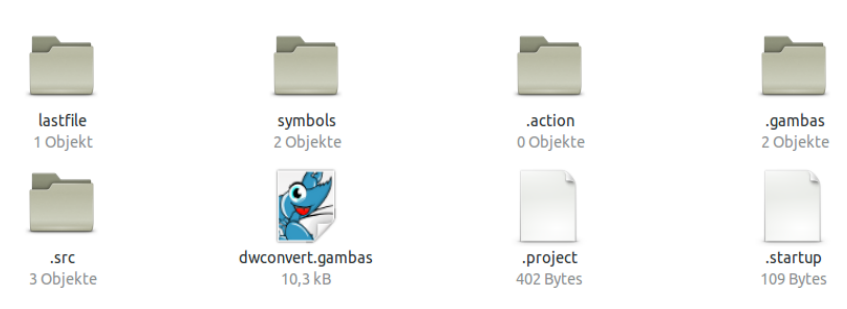

Abbildung 5.1.2.2: Inhalt des Projekt-Ordners nach dem ersten Programmstart

Beim ersten Programmstart wird der Ordner *lastfile* angelegt und enthält eine Liste der zuletzt bearbeiteten Dateien. Die Anzahl der Einträge ist maximal 5. Der älteste Eintrag wird gelöscht, wenn die maximale Anzahl erreicht worden ist. In Abhängigkeit von der Struktur des Gambas-Projekts können automatisch weitere Ordner wie zum Beispiel *.hidden* oder weitere Dateien wie *.settings* angelegt werden.